# **Fehlerbehebung bei NTP-Synchronisierung und Aktualisierung der Konfiguration im Cyber Vision Center**

# **Inhalt**

Schritte zur Überprüfung des NTP-Server-Peering NTP-Clientzuordnung Aktuelles Datum überprüfen NTP-Daemon-Status überprüfen NTP-Konfiguration ändern Validierung der NTP-Konfiguration Schwachstelle NTP-Modus 6 Option #1: Nutzung von Zugriffslisten Option #2: Aus der Datei ntp.conf

# **Einleitung**

In diesem Dokument wird beschrieben, wie Sie die NTP-Konfiguration validieren, ändern und Fehler beim NTP-Service beheben. Die Software eignet sich für Cyber Vision Center 2.x-, 3.x- und 4.x-Software.

# **Schritte zur Überprüfung des NTP-Server-Peering**

ntpq -c Peer <Peer-Geräte-IP>

Mit Peering erhält das Center seine Zeit von einem Peer-Gerät wie einem Router oder einem Gateway im Netzwerk.

### **NTP-Clientzuordnung**

Die NTP-Zuordnung zeigt den Status der Client-Zuordnungen zu den einzelnen NTP-Servern an.

ntpq -c verknüpft <Gerät, auf dem die Uhrzeit synchronisiert wird>

Beispiel für das Ergebnis:

```
root@center:~# ntpq -c associations 169.254.0.10
ind assid status conf reach auth condition last_event cnt
1 48380 961a yes yes none sys.peer
                                 sys_peer 1
root@center:~#
```
Beispiel: Problem zeigt Fehler mit Namensauflösung

```
***Can't find host peer
```
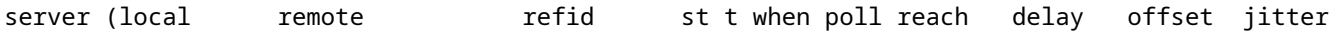

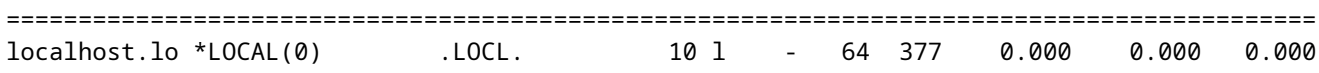

#### **Aktuelles Datum überprüfen**

cv-admin@Center:~\$ date

Tue Jul 11 18:01:05 UTC 2023

## **NTP-Daemon-Status überprüfen**

systemctl status ntp

```
. ntp.service - Network time service
     Loaded: loaded (/lib/systemd/system/ntp.service; enabled; vendor preset: enabled)
     Active: active (running) since Tue 2023-07-11 16:51:49 UTC; 1h 9min ago
   Main PID: 1120 (lxc-start)
     Tasks: 3 (limit: 77132)
     Memory: 4.0M
     CGroup: /system.slice/ntp.service
             -lxc.monitor.ntpd
              -1120 /usr/bin/lxc-start -F -n ntpd
             -lxc.payload.ntpd_
               -1171 /usr/sbin/ntpd -c /data/etc/ntp.conf -p /run/ntpd.pid -g -n -u ntp -I ntpd-nic
```
#### **NTP-Konfiguration ändern**

sbs-timeconf -h to learn about the commands to tune NTP on the center. sbs-timeconf -s with IP or hostname.

Starten Sie nach den Änderungen den ntp-Dienst mit dem folgenden Befehl neu:

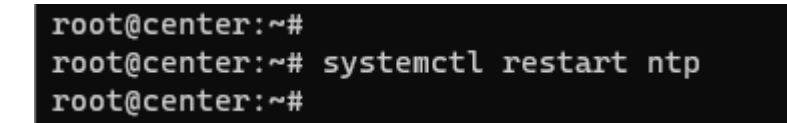

#### **Validierung der NTP-Konfiguration**

Kat. /data/etc/ntp.conf

#### **Schwachstelle NTP-Modus 6**

Es gibt zwei Möglichkeiten, dies zu beheben.

#### **Option #1: Nutzung von Zugriffslisten**

Erstellen Sie die Datei rc.local unter /data/etc mit dieser Regel (nur auf eth0, wenn die Bereitstellung 1. über eine einzige Schnittstellenimplementierung verfügt, oder in eth1 für eine duale Schnittstelle). Beispielregeln:

```
iptables -I FORWARD -i eth0 -o brntpd -p udp -m udp --dport 123 -j DROP
iptables -I FORWARD -i eth0 -o brntpd -p udp -m udp -s X.X.X.X -d 169.254.0.10 --dport 123 -j ACCEPT
```
Im obigen Befehl ist X.X.X.X die IP-Adresse des autorisierten NTP-Servers. Wenn Sie über mehrere NTP-Server verfügen, können Sie Regeln zum Akzeptieren für jeden autorisierten NTP-Server hinzufügen, der in der Lösung verwendet wird.

2. Neustarten des Centers

#### **Option #2: Aus der Datei ntp.conf**

1. Fügen Sie in der Datei /data/etc/ntp.conf diese beiden Zeilen zur vorhandenen Konfiguration hinzu.

restrict default kod nomodify notrap nopeer noquery

restrict -6 default kod nomodify notrap nopeer noquery

2- Starten Sie den NTP-Dienst mit dem Befehl "systemctl restart ntp" neu.

Beide Optionen können zur Erhöhung der NTP-Sicherheit kombiniert werden.

# Informationen zu dieser Übersetzung

Cisco hat dieses Dokument maschinell übersetzen und von einem menschlichen Übersetzer editieren und korrigieren lassen, um unseren Benutzern auf der ganzen Welt Support-Inhalte in ihrer eigenen Sprache zu bieten. Bitte beachten Sie, dass selbst die beste maschinelle Übersetzung nicht so genau ist wie eine von einem professionellen Übersetzer angefertigte. Cisco Systems, Inc. übernimmt keine Haftung für die Richtigkeit dieser Übersetzungen und empfiehlt, immer das englische Originaldokument (siehe bereitgestellter Link) heranzuziehen.